2025/09/12 10:21 1/1 Activation

## **Activation**

You must first activate your user account in order to be able to use it to log on to the IT systems of Jade University. Using the **username**, **initial password** and **date of birth** information found on the access data sheet, you set a **personal password** that activates the user account.

The activation of the user account is done here: eldentity Portal - Activate Account

After activation, you can then log in to the IT systems login

From:

https://hrz-wiki.jade-hs.de/ - HRZ-Wiki

Permanent link:

https://hrz-wiki.jade-hs.de/en/tp/uadm/activation

Last update: 2023/06/04 16:53

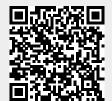